# My Samsung<br>Galaxy Tab<sup>S</sup>

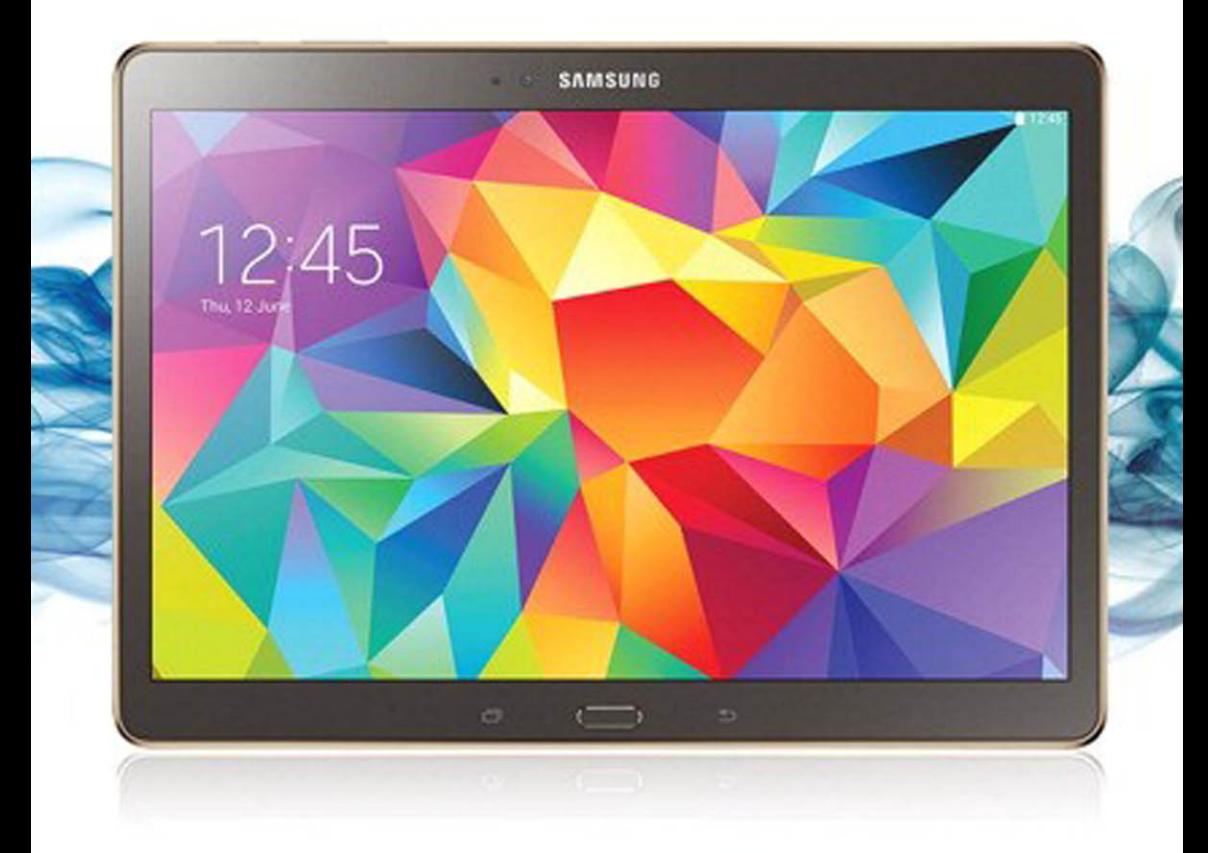

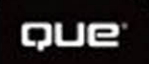

**Eric Butow** 

# My **Galaxy Tab**®  **S** Samsung

Eric Butow

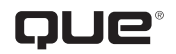

800 East 96th Street, Indianapolis, Indiana 46240 USA

## **My Samsung Galaxy Tab® S**

#### **Copyright © 2015 by Pearson Education, Inc.**

All rights reserved. No part of this book shall be reproduced, stored in a retrieval system, or transmitted by any means, electronic, mechanical, photocopying, recording, or otherwise, without written permission from the publisher. No patent liability is assumed with respect to the use of the information contained herein. Although every precaution has been taken in the preparation of this book, the publisher and author assume no responsibility for errors or omissions. Nor is any liability assumed for damages resulting from the use of the information contained herein.

ISBN-13: 978-0-7897-5519-3 ISBN-10: 0-7897-5519-X

Printed in the United States of America

First Printing: May 2015

#### **Trademarks**

All terms mentioned in this book that are known to be trademarks or service marks have been appropriately capitalized. Que Publishing cannot attest to the accuracy of this information. Use of a term in this book should not be regarded as affecting the validity of any trademark or service mark.

#### **Warning and Disclaimer**

Every effort has been made to make this book as complete and as accurate as possible, but no warranty or fitness is implied. The information provided is on an "as is" basis. The author and the publisher shall have neither liability nor responsibility to any person or entity with respect to any loss or damages arising from the information contained in this book.

#### **Special Sales**

For information about buying this title in bulk quantities, or for special sales opportunities (which may include electronic versions; custom cover designs; and content particular to your business, training goals, marketing focus, or branding interests), please contact our corporate sales department at [corpsales@pearsoned.com or](mailto:corpsales@pearsoned.com) (800) 382-3419.

For government sales inquiries, please contact [governmentsales@pearsoned.com.](mailto:governmentsales@pearsoned.com)

For questions about sales outside the U.S., please contact [international@pearsoned.com.](mailto:international@pearsoned.com)

**Editor-in-Chief** Greg Wiegand

**Acquisitions Editor** Michelle Newcomb

**Development Editor** Joyce Nielsen

**Managing Editor** Sandra Schroeder

**Project Editor** Mandie Frank

**Copy Editor** Bart Reed

**Proofreader** Anne Goebel

**Editorial Assistant** Cindy Teeters

**Designer** Mark Shirar

**Compositor**

Trina Wurst

## Contents at a Glance

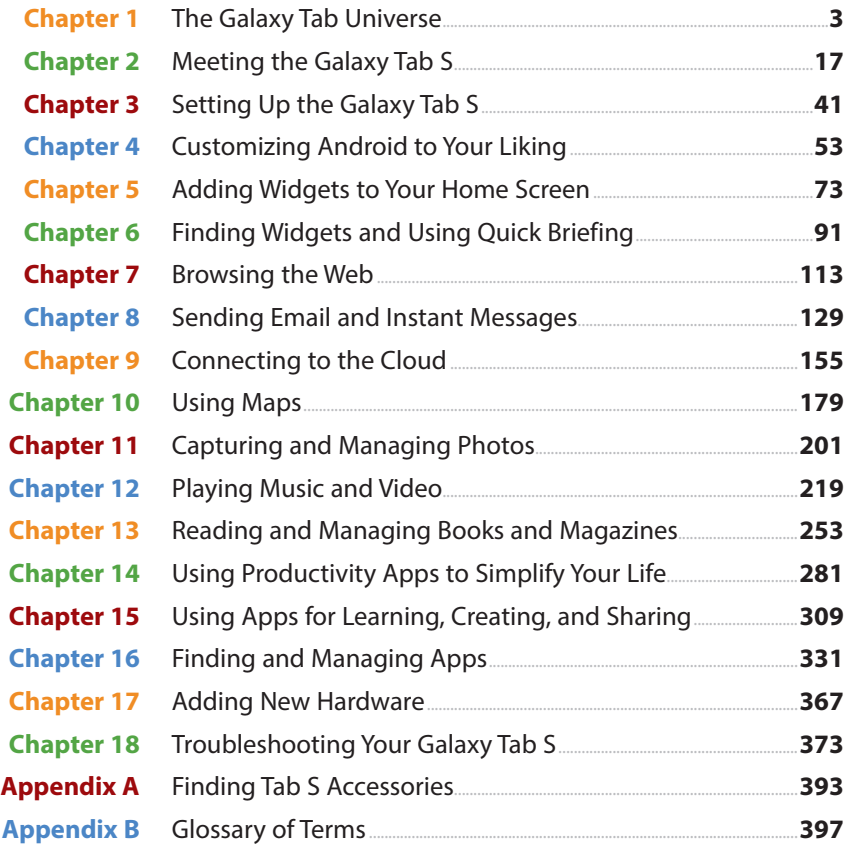

## **Table of Contents**

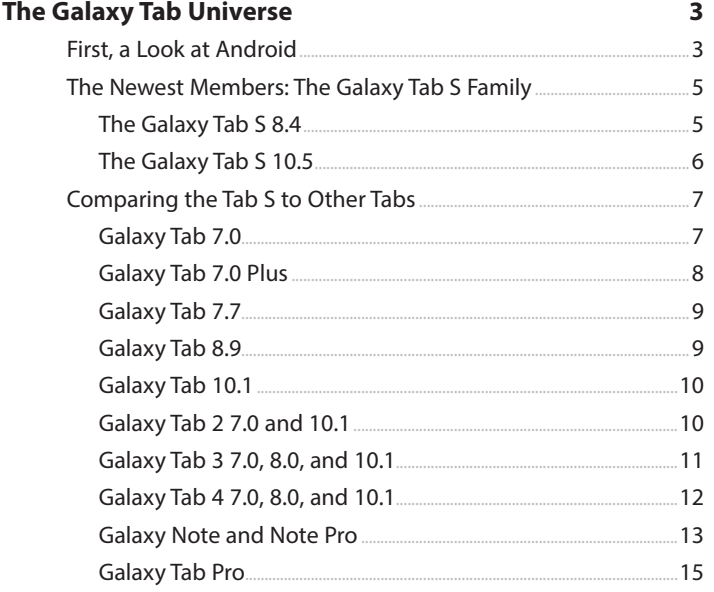

#### $2<sup>1</sup>$ Meeting the Samsung Galaxy Tab S

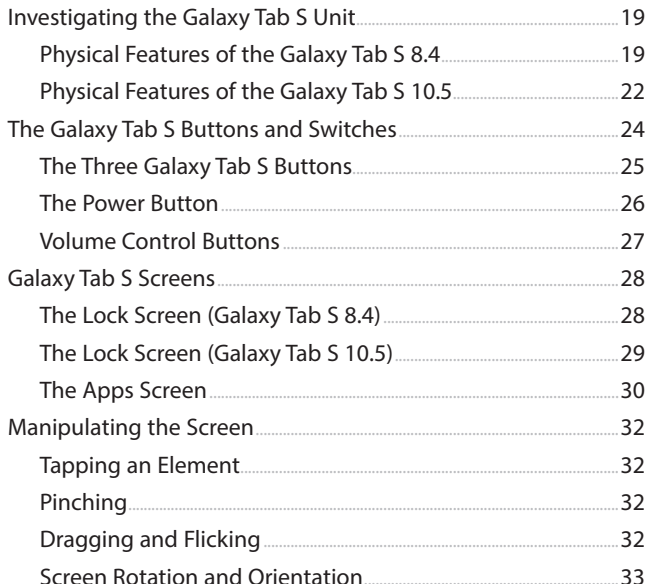

 $17$ 

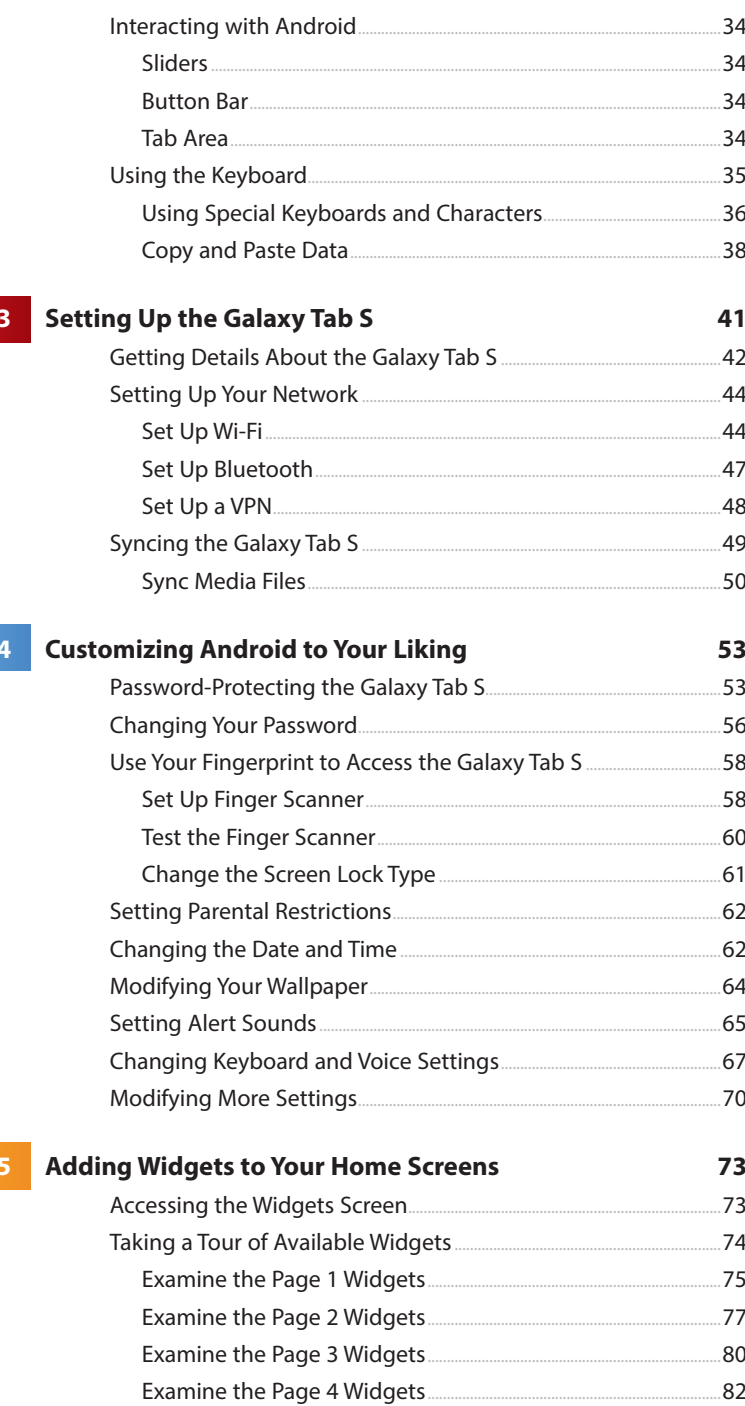

#### My Samsung Galaxy Tab S

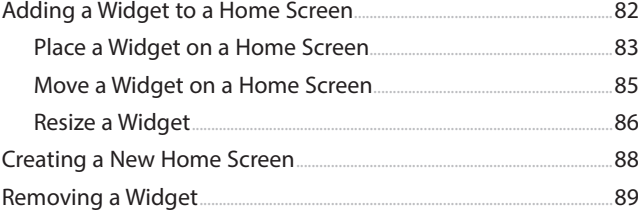

#### **Finding Widgets and Using Quick Briefing** 91

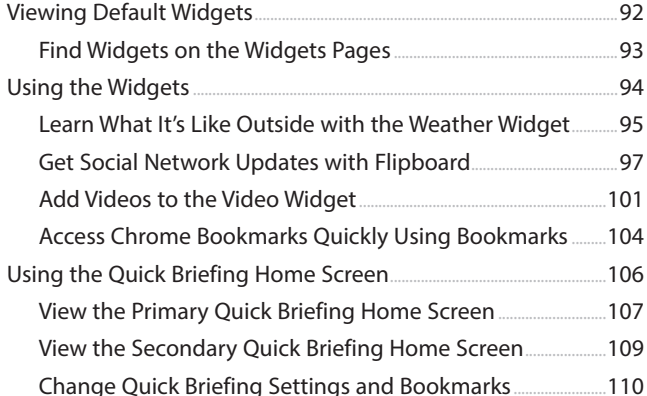

#### **Browsing the Web**

 $\overline{7}$ 

#### 113

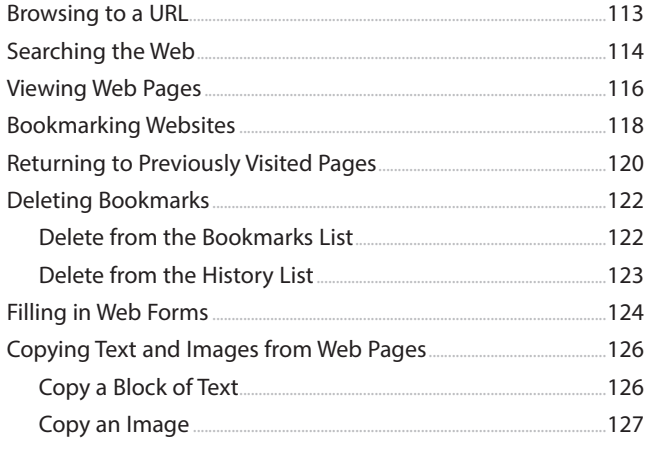

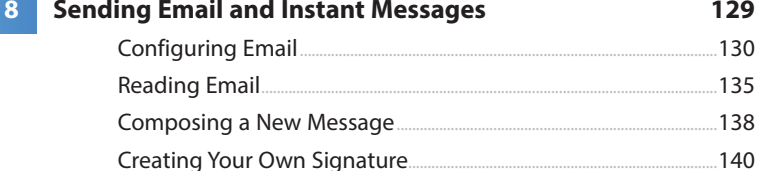

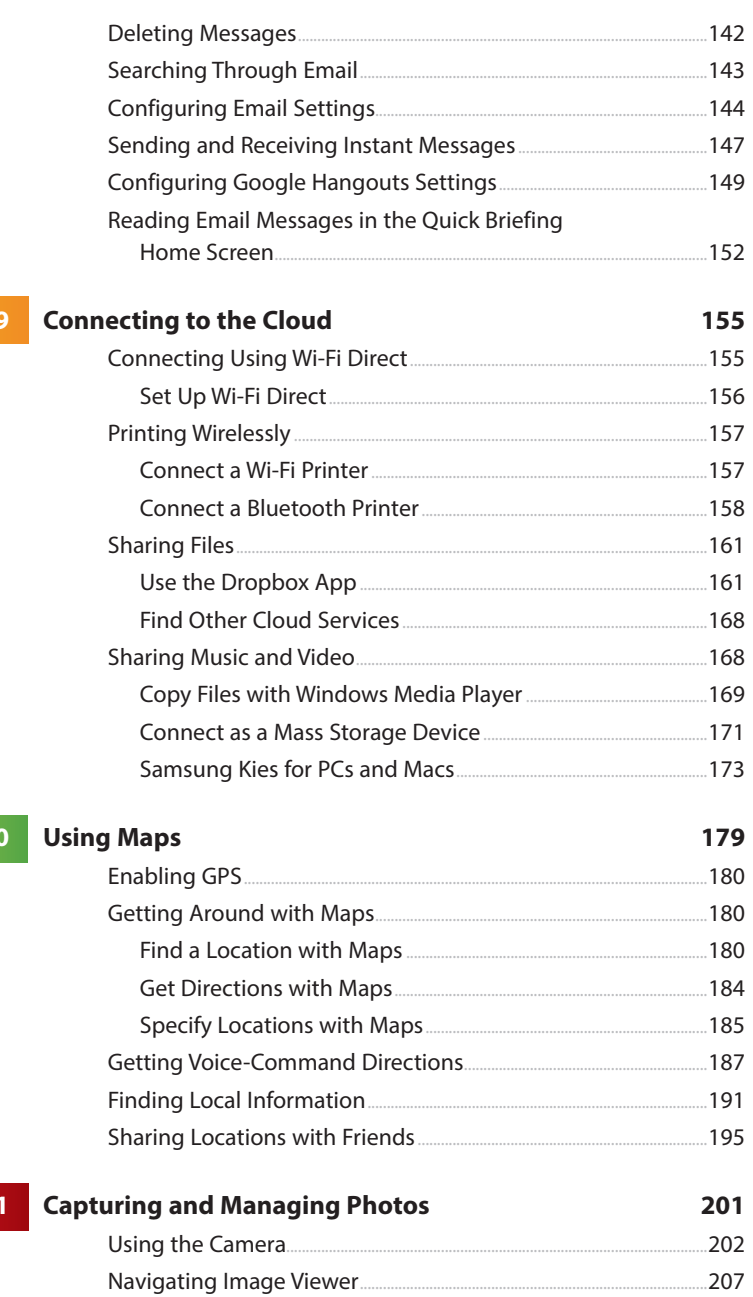

 $\overline{1}$ 

1

#### My Samsung Galaxy Tab S

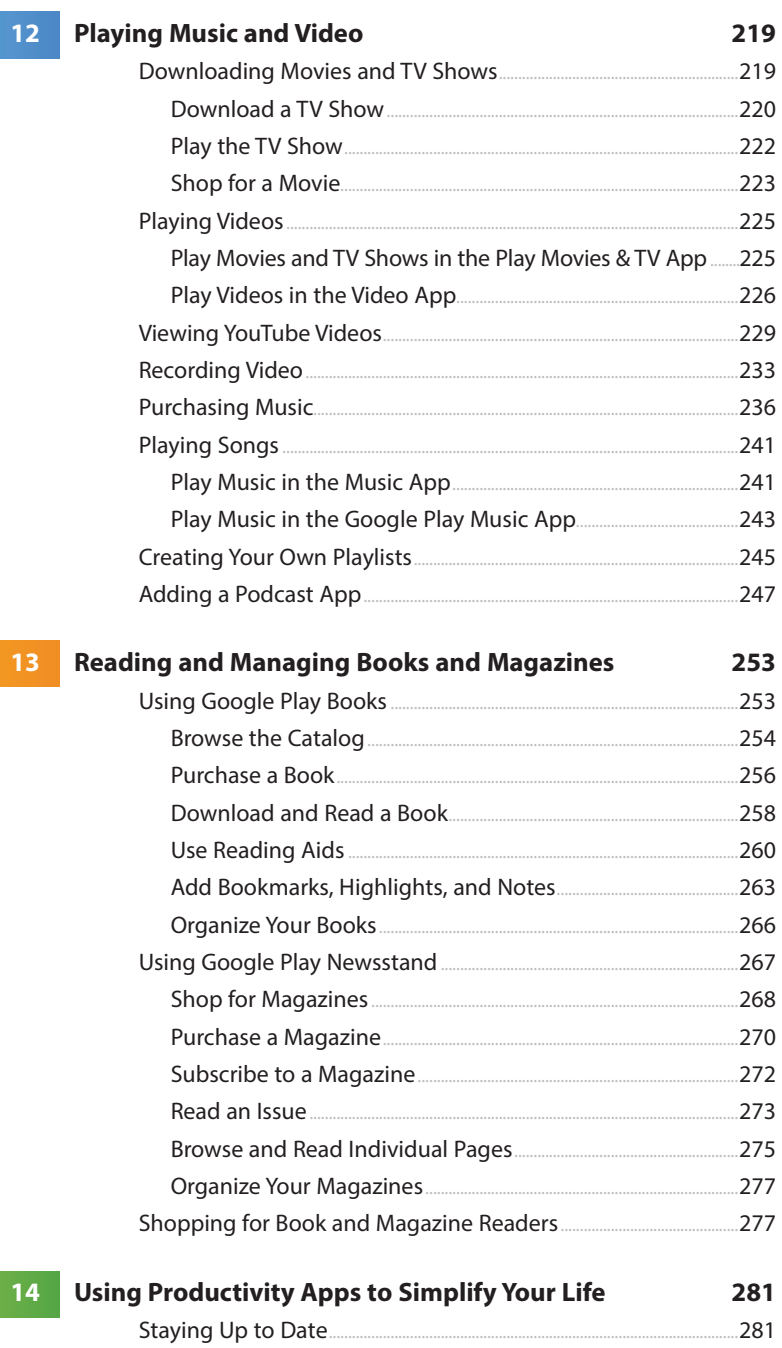

Track Stocks...

.282

.284

...286

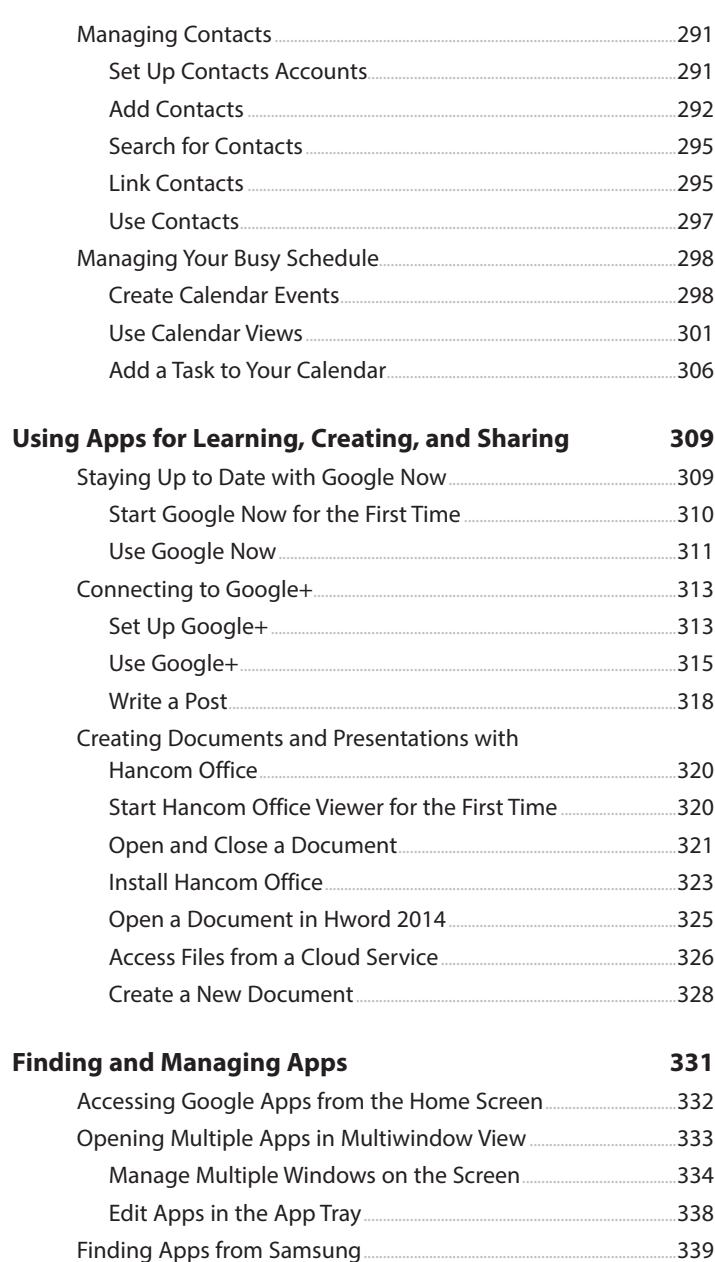

 $i\mathbf{x}$ 

F

 $16$ 

Set Up the Kids Mode App....... .340 343 Getting Apps in the Google Play Store...... 344 Search for Android Applications...... 345 Find Great Apps... 346

#### My Samsung Galaxy Tab S

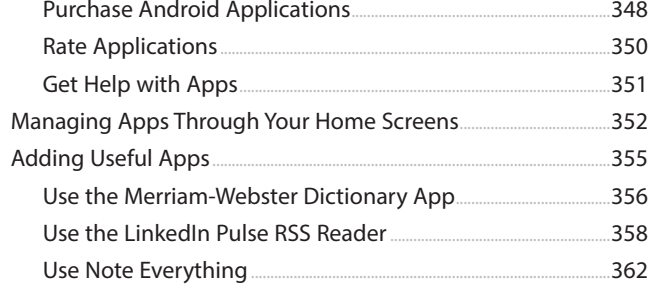

#### **Adding New Hardware**  $17<sup>°</sup>$

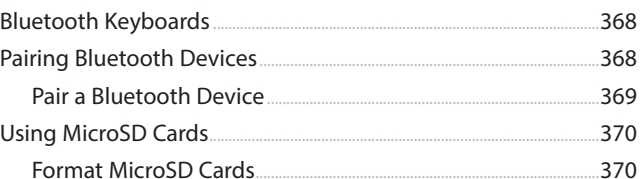

367

#### $18<sup>°</sup>$ Troubleshooting Your Galaxy Tab S 373

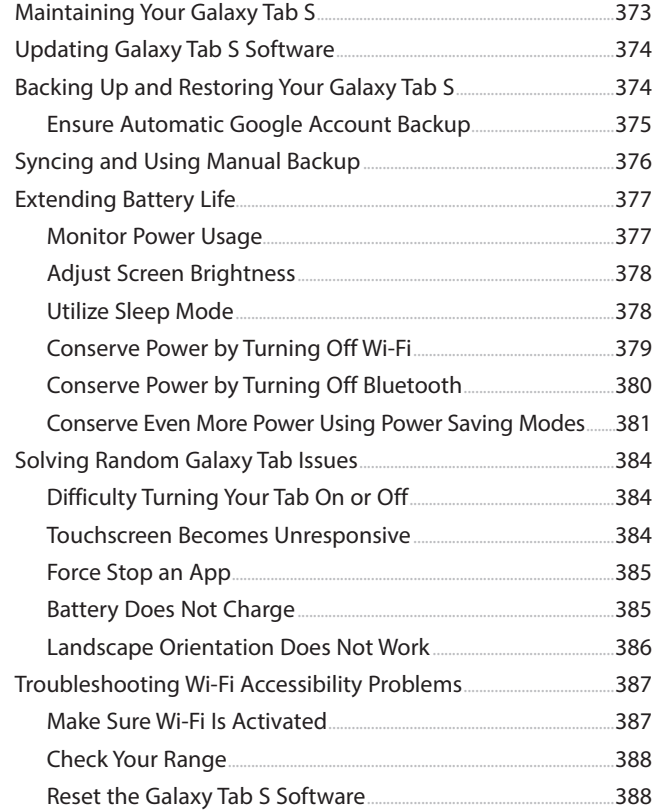

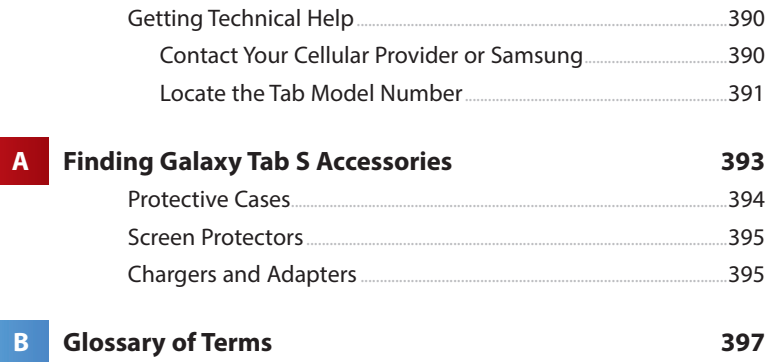

## About the Author

**Eric Butow** began writing books in 2000 when he wrote Master Visually Windows 2000 Server. Since then, Eric has authored or coauthored 25 other books. Those books include Addison-Wesley's User Interface Design for Mere Mortals, Amacom's How to Succeed in Business Using LinkedIn, Wiley Publishing's Droid Companion, Wiley Publishing's Google Glass For Dummies, Que Publishing's My Samsung Galaxy Tab 4, and Que Publishing's Blogging to Drive Business, Second Edition.

Eric lives in Jackson, California. He has a master's degree in communication from California State University, Fresno, and is the owner of Butow Communications Group (BCG), an online marketing ROI improvement firm.

Website: <http://butow.net>

LinkedIn:<http://linkedin.com/in/ebutow>

## Dedication

To my family and friends. —Eric Butow

## Acknowledgments

My thanks as always to my family and friends. I want to thank my awesome literary agent, Carole Jelen, as well as Cindy Teeters, Christian Kenyeres, Joyce Nielsen, Todd Brakke, Greg Wiegand, and especially Michelle Newcomb. I'd also like to thank everyone who gave me permission to use their information, particularly the parents of my mother's daycare children for letting me take their pictures for the book.

## We Want to Hear from You!

As the reader of this book, you are our most important critic and commentator. We value your opinion and want to know what we're doing right, what we could do better, what areas you'd like to see us publish in, and any other words of wisdom you're willing to pass our way.

We welcome your comments. You can email or write to let us know what you did or didn't like about this book—as well as what we can do to make our books better.

Please note that we cannot help you with technical problems related to the topic of this book.

When you write, please be sure to include this book's title and author as well as your name and email address. We will carefully review your comments and share them with the author and editors who worked on the book.

Email: [feedback@quepublishing.com](mailto:feedback@quepublishing.com)

Mail: Que Publishing ATTN: Reader Feedback 800 East 96th Street Indianapolis, IN 46240 USA

## Reader Services

Visit our website and register this book at quepublishing.com/register for convenient access to any updates, downloads, or errata that might be available for this book.

*This page intentionally left blank* 

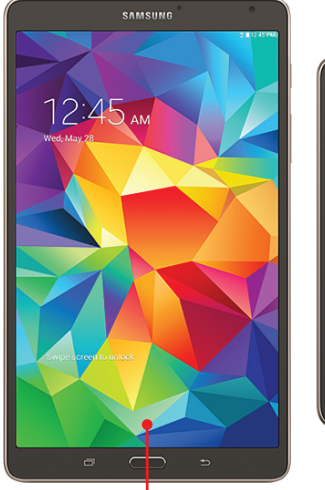

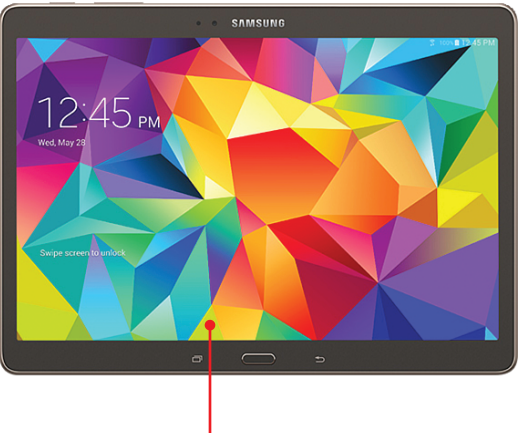

**Review the different versions of Android**

**Meet the newest members of the Galaxy Tab family: the Galaxy Tab S 8.4 and 10.5**

**Learn how the Galaxy Tab S compares to other Galaxy Tab models**

In this chapter, you're introduced to the different versions of Android and the different models of the Galaxy Tab, including the Galaxy Tab S. Topics in this chapter include the following:

- $\rightarrow$  The different versions of the Android operating system
- → The two models of the Galaxy Tab S
- **→** A comparison of Galaxy Tab S and other models in the Galaxy Tab family

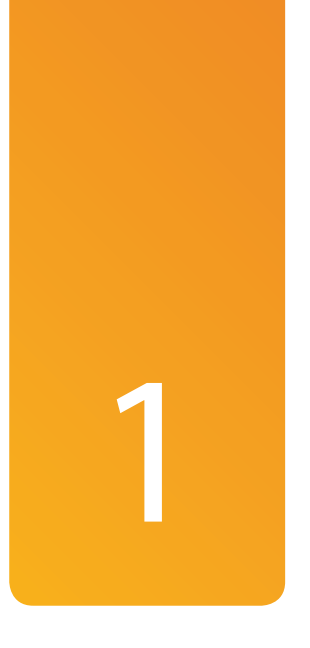

# [The Galaxy Tab Universe](#page--1-8)

If you're brand new to the Galaxy Tab S, start with this chapter so you can learn more about your new tablet and also learn more about the Android operating system that the Galaxy Tab S uses. If you want to get started right away, proceed to Chapter 2, "Meeting the Samsung Galaxy Tab S."

## [First, a Look at Android](#page--1-8)

The Galaxy Tab S runs the Android operating system, which is produced and maintained by Google. As of this writing, the latest IDC report that tracked mobile operating system marketing share stated that in the fourth quarter of 2014, Android commanded 77% market share, well above the second-place operating system, iOS, which is used on iPhones and iPads [\(http://www.idc.com/prodserv/](http://www.idc.com/prodserv/smartphone-os-market-share.jsp) [smartphone-os-market-share.jsp\)](http://www.idc.com/prodserv/smartphone-os-market-share.jsp). As of February 2015, Samsung owned 15% of worldwide tablet market share, which is second only to Apple's 28% [\(http://www.idc.com/](http://www.idc.com/getdoc.jsp?containerId=prUS25409815) [getdoc.jsp?containerId=prUS25409815](http://www.idc.com/getdoc.jsp?containerId=prUS25409815)).

Several versions of Android are currently available that run on various smartphones and tablets. Each version is best known by the nickname Google has given it. Since version 1.5, Google has given

the name of a sweet treat to every new version; version 1.5 was known as Cupcake. (There were two previous versions before Cupcake that didn't have a nickname, so Google decided to give the third release of Android a nickname starting with the third letter of the alphabet.)

Galaxy Tab models run one of the following Android versions:

- Version 2.2, or Froyo (short for frozen yogurt), runs on the original Galaxy Tab 7.0. You can learn more about using Froyo on the Galaxy Tab 7.0 in Que's 2011 book My Samsung Galaxy Tab (ISBN 978-0-7897-4797-6).
- Version 2.3, Gingerbread, was the most widely used version of Android as of early July 2012. In addition to including user interface improvements, Gingerbread was designed for use on extra-large screen resolutions and provided improved network performance.
- Version 3, Honeycomb, was the first version optimized for use with tablets. It included more user interface improvements, support for video chat using Google Talk, and the ability to encrypt all user data.
- Version 4, Ice Cream Sandwich, included more improvements to the user interface, improved features (such as real-time speech-to-text dictation) and new apps (such as a photo editor). You can learn more about using Ice Cream Sandwich on the Galaxy Tab 2 in Que's 2013 book My Samsung Galaxy Tab 2 (ISBN 978-0-7897-5038-9).
- Version 4.1, Jelly Bean, includes a new interface layout for tablets with smaller screens (such as the Galaxy Tab 3 7.0), Google Chrome as the new web browser, and the Google Now personalized search app. This version of Jelly Bean was the most widely used version of Android as of early June 2014 ([http://developer.android.com/about/dashboards/index.html\)](http://developer.android.com/about/dashboards/index.html).
- Version 4.2, which is also called Jelly Bean, includes everything in Version 4.1 as well as the ability to place widgets on your Lock screen, a redesigned Camera app, and a Gesture Keyboard that predicts what you're trying to type as you glide your fingers over the keys. You can learn more about using Android 4.2 Jelly Bean on the Galaxy Tab 3 in Que's 2014 book My Samsung Galaxy Tab 3 (ISBN 978-0-7897-5193-5).
- Version 4.3, which Google decided to also call Jelly Bean, includes a new camera user interface, support for 4K resolution video, support for five more languages, and a restricted access mode for new user profiles.
- Version 4.4, KitKat (named for one of Google employees' favorite chocolate candy bars), includes an updated interface, the ability to print wirelessly, and a built-in screen-recording feature. You can learn more about using KitKat on the Galaxy Tab 4 in Que's 2014 book My Samsung Galaxy Tab 4 (ISBN 978-0-7897-5384-7).
- Version 5.0, Lollipop, includes an updated user interface, a revamped notification system, a fingerprint scanner, and a priority mode that allows you to filter calls and texts. The text and screenshots in this book are based on the latest version of Lollipop for the Tab S (as of this writing), which is Version 5.0.

You find out more about the versions each Galaxy Tab model uses later in this chapter.

## [The Newest Members: The Galaxy Tab S](#page--1-8) Family

Before getting into all the Galaxy Tab models Samsung offers, it's important to talk about the subject of this book and the two newest additions to the Galaxy Tab family: the Galaxy Tab S 8.4 and 10.5. Both models were released at the same time, run Lollipop, and play the latest audio and video files. However, each model has differences you should know about.

## [The Galaxy Tab S 8.4](#page--1-8)

The Galaxy Tab S 8.4 has an 8.4" screen, which explains how it got its name. The Tab S 8.4 only comes with 16GB of total data storage, but it does contain a microSD slot that can bring your total storage capacity to 128GB. The Tab S 8.4 also includes the following features:

- Wi-Fi connectivity
- 1600x2560-pixel screen resolution
- 2.1 megapixel front camera
- 8.0 megapixel rear camera
- 10.37 ounces (0.65 pound) total weight
- A 4,900mAh battery

#### What Does mAh Stand For?

A milliampere-hour, better known by the acronym mAh, denotes the battery power capacity. A higher number indicates more capacity and thus longer battery life. However, the amount of time you can run the Tab S on a single battery charge is determined by the apps you run. For example, playing video takes up more battery power than checking your email messages.

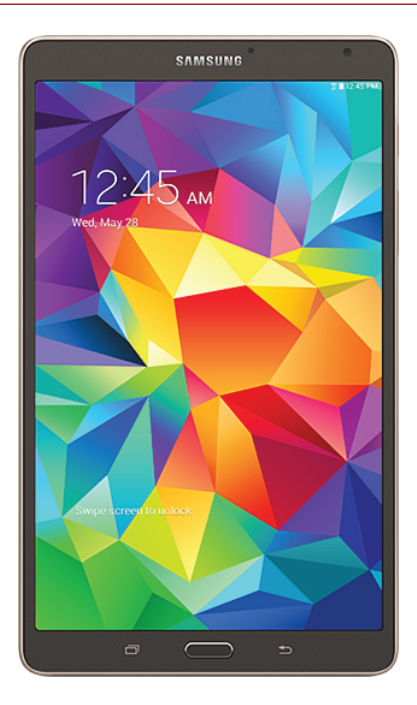

If you prefer to hold a tablet in one hand comfortably but you also want more screen space than a smartphone, consider the Tab S 8.4. Unlike some of the e-readers out there (such as Amazon's Kindle), the Tab S 8.4 comes with the full version of KitKat as well as the Kindle app.

## [The Galaxy Tab S 10.5](#page--1-4)

The Galaxy Tab S 10.5 is so named because of its 10.5" screen, which is one of the largest screens you can find on a tablet. The Tab S 10.5 also includes the following:

- Wi-Fi connectivity
- 16GB of data storage with a microSD slot that can bring total storage to 128GB
- 2560x1600-pixel screen resolution
- 2.1 megapixel front camera
- 8.0 megapixel rear camera
- 16.4 ounces (1.03 pound) total weight
- A 7,900mAh battery

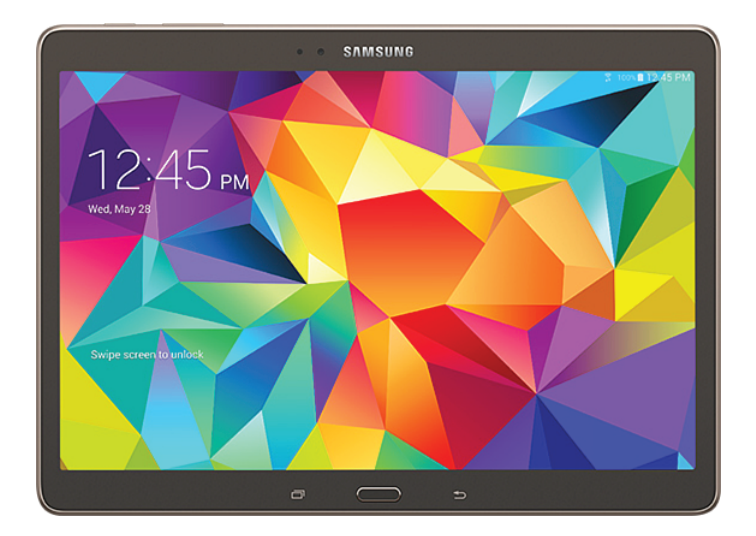

You can hold the Galaxy Tab S 10.1 in one hand, but it's usually safer to hold it with both hands. If you want to have the most screen space available so you can use it for tasks that you've previously done on your laptop (such as taking notes or watching movies), then the Tab S 10.5 might be the right tablet for you.

If you want to learn more about each Tab S model and the differences between them, skip ahead to Chapter 2.

## [Comparing the Tab S to Other Tabs](#page--1-8)

There are now a total of 10 different Galaxy Tabs, including the Tab S family. What's more, the Galaxy Note that's included in this discussion is a smartphone/tablet hybrid.

## [Galaxy Tab 7.0](#page--1-8)

This is the original Galaxy Tab that Samsung produced. The Tab 7.0 was originally positioned as a smaller alternative to the iPad, which came in only one size at the time the Tab 7.0 was first released. Samsung decided that their Tab models would run various versions of Google's Android mobile operating system so that the Tab would be compatible with Android phones, just as the iPad is compatible with the iPhone. The Tab 7.0 runs Froyo.

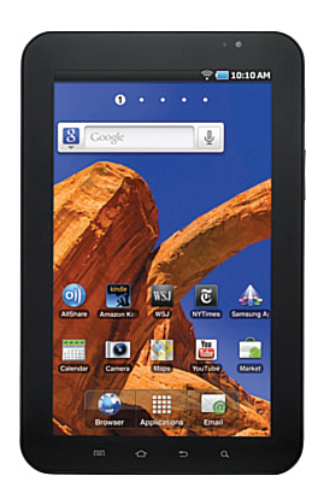

## [Galaxy Tab 7.0 Plus](#page--1-4)

The Tab 7.0 Plus is a sleeker version of the original Tab 7.0 that runs Honeycomb and has some more hardware and software features than the original Tab. Therefore, the Tab 7.0 Plus doesn't have the buttons below the screen like the original Tab 7.0 or the Galaxy Note. Instead, the Tab 7.0 Plus works like its larger siblings, the Tab 8.9 and Tab 10.1. The Tab 7.0 Plus is only offered by T-Mobile or as a Wi-Fi model. If you choose the Wi-Fi model, there are several different online vendors that sell it.

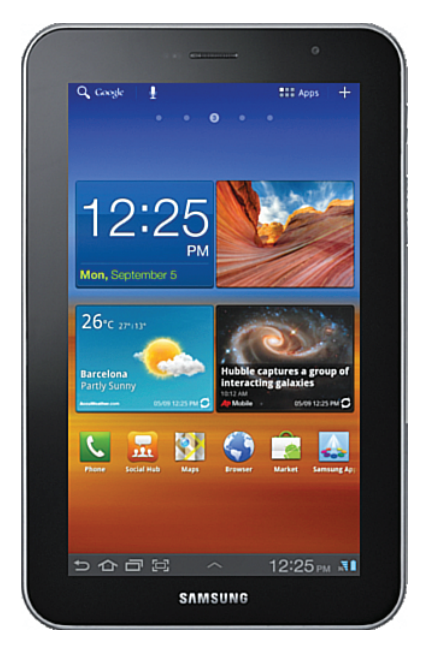

## [Galaxy Tab 7.7](#page--1-8)

The Tab 7.7 is not only a bit larger than the 7 .0 models but it also boasts some interesting features. The screen is based on AMOLED technology with a 1200х800-pixel resolution. (AMOLED stands for active-matrix organic lightemitting diode.) The Tab 7.7 includes a more powerful battery (5,100mAh compared to 4,000mAh on the 7.0 Plus) that results in longer usage times on a single charge. And unlike previous Tab models, you can make and receive voice calls with the Tab 7.7.

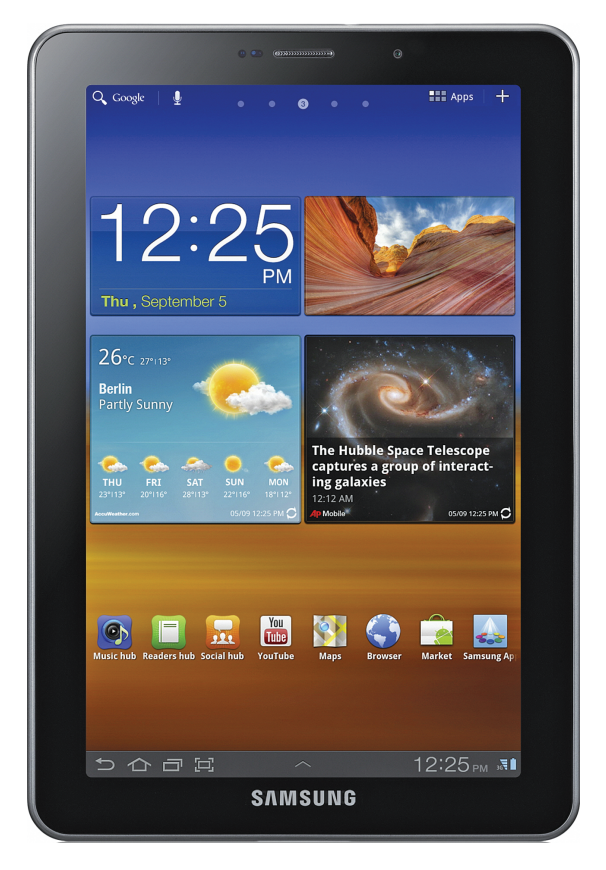

## [Galaxy Tab 8.9](#page--1-8)

The Galaxy Tab 8.9 not only has a larger screen and a larger footprint, it also has a 1280x800-pixel screen. Like the 7.0 Plus, 7.7, and 10.1 models, the 8.9 runs Honeycomb. The Tab 8.9 is only offered by AT&T with 16GB of memory, although you can also buy a 16GB or 32GB Wi-Fi model from several online vendors.

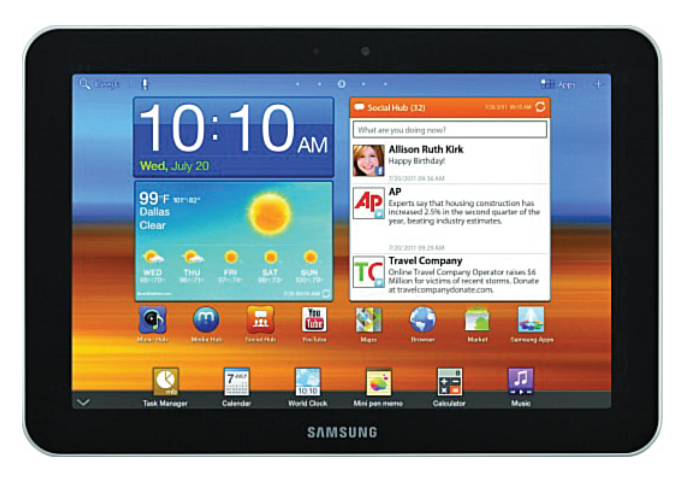

## [Galaxy Tab 10.1](#page--1-4)

Like the Tab 8.9, the Tab 10.1 includes a screen that has 1280х800-pixel resolution and a screen size of 10.1". This screen is not only larger than the iPad 2 screen but also has greater resolution. The battery (7,000mAh) provides 9 hours of usage on a single charge.

As with the Tab 8.9, you can buy a Tab 10.1 with 16GB or 32GB of memory. The Tab 10.1 is offered by Verizon and T-Mobile but comes in a Wi-Fi model as well.

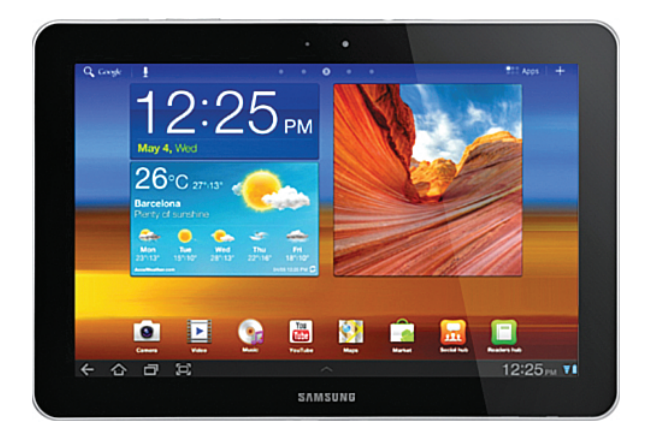

## [Galaxy Tab 2 7.0 and 10.1](#page--1-4)

The Galaxy Tab 2 was the successor to the original Tab family. However, just as with the Tab 7.0, the Tab 2 7.0 and 10.1 models are still available on the Samsung website ([www.samsung.com](http://www.samsung.com)) if you want to purchase them. The Tab 2 7.0 is so named because of its 7" screen, and you can purchase the unit from Verizon or in a Wi-Fi version.

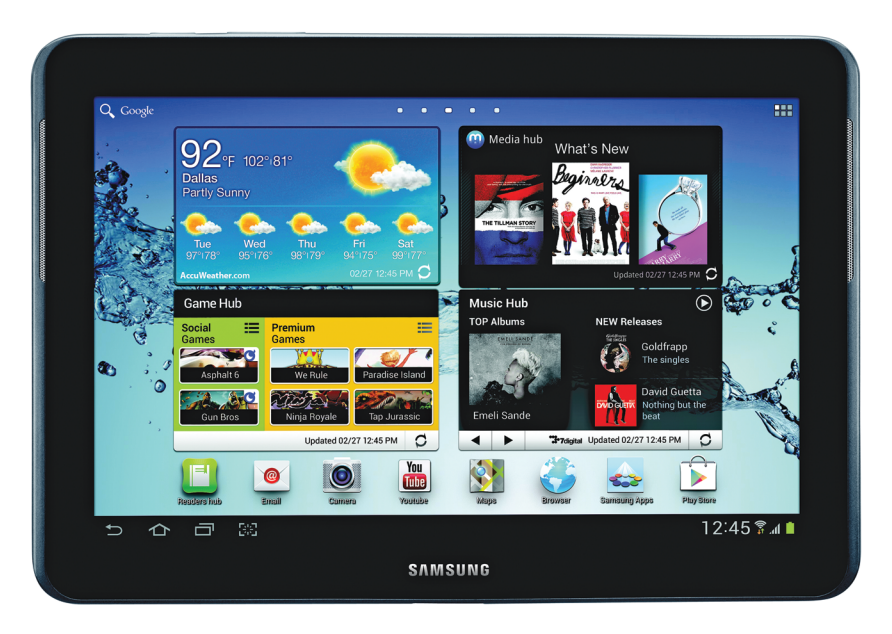

The Tab 2 10.1 is so named because of its 10.1" screen. You can purchase the Tab 2 10.1 in a Wi-Fi version and also from a variety of carriers, including AT&T, Verizon, Sprint, and T-Mobile.

You can get more information about the Tab 2 series on the Samsung website and in the Que book My Samsung Galaxy Tab 2 (ISBN: 978-0-7897-5038-9).

## [Galaxy Tab 3 7.0, 8.0, and 10.1](#page--1-8)

The Galaxy Tab 3 was the successor to the Tab 2 family. However, just as with the Tab 2 7.0 and 10.1 models, you can purchase the Tab 3 7.0, 8.0, and 10.1 models on the Samsung website ([www.samsung.com\)](http://www.samsung.com).

The Tab 3 7.0 is so named because of its 7" screen, and you can purchase the unit from Verizon, Sprint, T-Mobile, or AT&T; you can also purchase a Wi-Fi version. What's more, you can even purchase a Tab 3 7.0 in a Kids version that has a kid-friendly interface, parental controls, and an optional stylus.

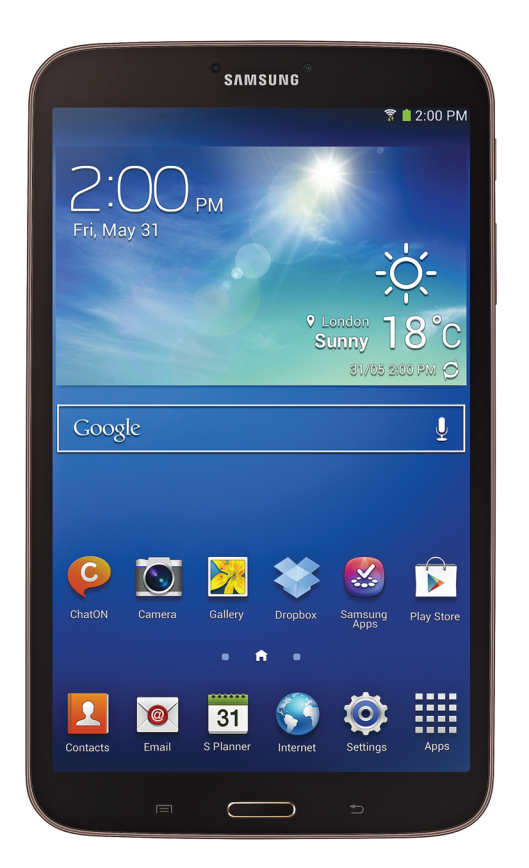

The Tab 3 8.0 is so named because it has an 8.0" screen. You can only purchase this version of the Tab 3 in a Wi-Fi version.

The Tab 3 10.1 is so named because of its 10.1" screen. You can purchase the Tab 3 10.1 only in a Wi-Fi version.

You can get more information about the Tab 3 series on the Samsung website and in the Que book My Samsung Galaxy Tab 3 (ISBN: 978-0-7897-5193-5).

## [Galaxy Tab 4 7.0, 8.0, and 10.1](#page--1-4)

The Galaxy Tab 4 was the successor to the Tab 3 family. However, just as with the Tab 3, you can purchase the Tab 4 7.0, 8.0, and 10.1 models on the Samsung website [\(www.samsung.com](http://www.samsung.com)).

The Tab 4 7.0 is so named because of its 7" screen. You can purchase the unit from Sprint or purchase a Wi-Fi version. What's more, you can purchase a Tab 4 7.0 NOOK that's specially designed to work with the Barnes & Noble NOOK ebook reader app.

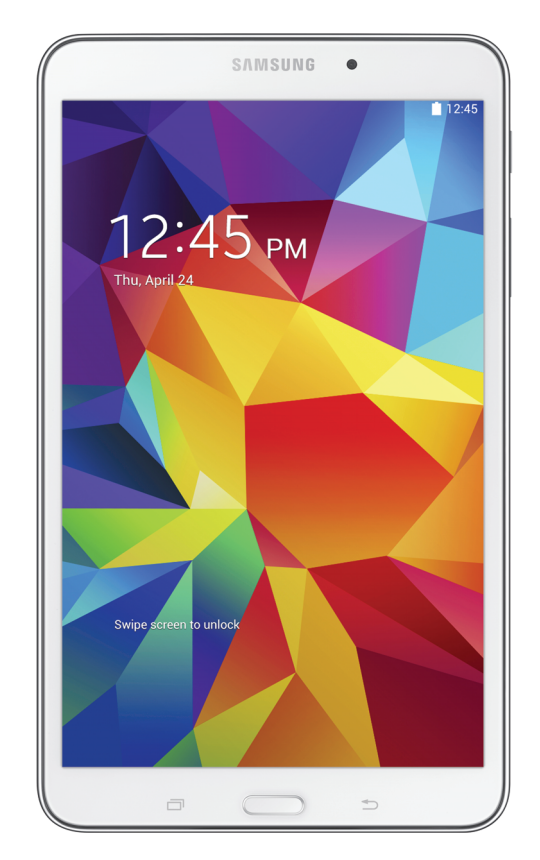

The Tab 4 8.0 is so named because it has an 8.0" screen. You can purchase the Tab 4 8.0 from T-Mobile or AT&T; you can also purchase this model in a Wi-Fi version.

The Tab 3 10.1 is so named because of its 10.1" screen. You can purchase the Tab 3 10.1 from T-Mobile or AT&T; you can also purchase this model in a Wi-Fi version.

You can get more information about the Tab 4 series on the Samsung website and in the Que book My Samsung Galaxy Tab 4 (ISBN 978-0-7897-5384-7).

## [Galaxy Note and Note Pro](#page--1-8)

In late 2011 and early 2012, Samsung released the 5.3" version of its Galaxy Note "phablet," which is a device that's larger than a phone but smaller than a tablet and has features of each. For example, the Note has buttons below the screen as the Tab 7.0 does because the Note runs Gingerbread. The Note comes with a stylus called an S Pen so you can manipulate screen elements, handwrite notes, and draw on apps created for use with the Note.

Samsung subsequently created the Note 8.0 and 10.1 models to replace the original Galaxy Note, but both new models still come with the S Pen. These new Note models are also available in 4G LTE versions from a variety of carriers, and the Android operating system version varies from model to model. For example, the AT&T version of the Note 8.0 runs Android 4.4 (KitKat) but the Wi-Fi version runs Android 4.1 (Jelly Bean).

In early 2014, Samsung released the Galaxy Note Pro 12.2 model that's sold alongside the Note 8.0 and 10.1 models. The Note Pro 12.2 has a 12.2" screen (hence the name of the device) with 2560х1600-pixel resolution, up to 64GB of memory, and an 8 megapixel rear camera in addition to the standard S Pen. The Note Pro 12.2 also runs Android 4.4 (KitKat) and is available in a Wi-Fi-only version as well in 4G LTE versions from AT&T and Verizon.

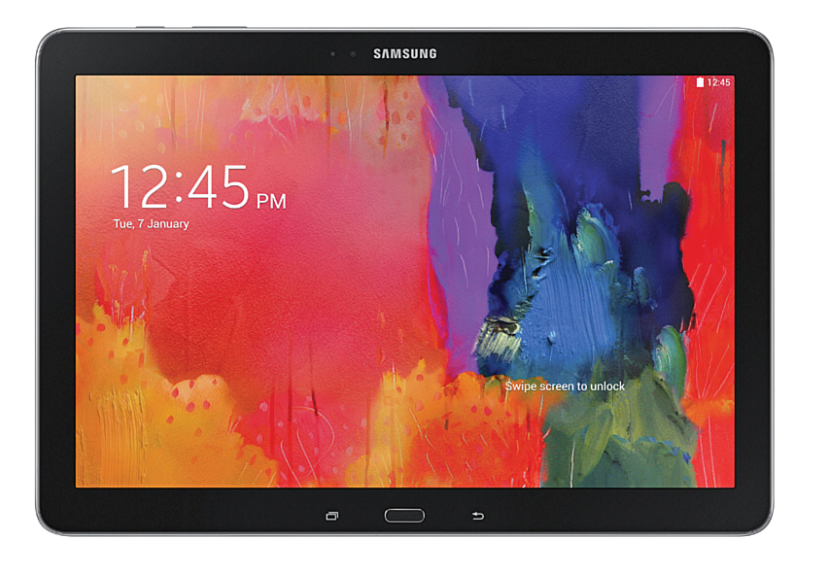

## [Galaxy Tab Pro](#page--1-8)

Samsung introduced the Tab Pro series early in 2014, and it has the same specs as the Note Pro with the exception that the Tab Pro doesn't include the S Pen. The Tab Pro comes in a 12.2" screen version as the Note Pro does, and the Tab Pro also comes in 8.4" and 10.1" screen versions.

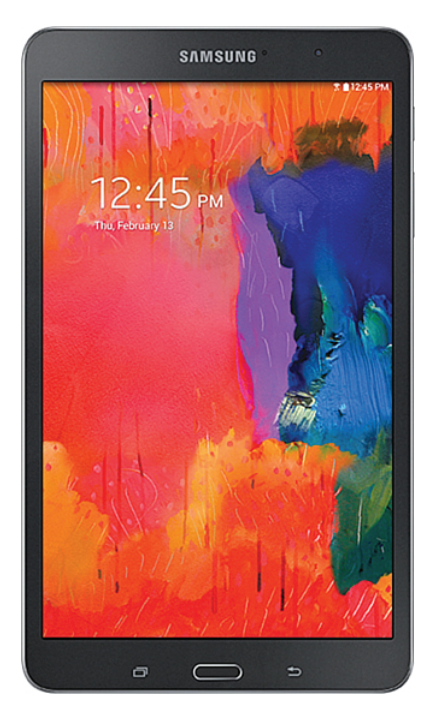

Choosing from all these models can be confusing or overwhelming, but you can't say that Samsung doesn't have an offering for nearly every potential tablet user. You can learn more about the Galaxy Tab and Note families and get updated information by visiting Samsung's website [\(www.samsung.com](http://www.samsung.com)).

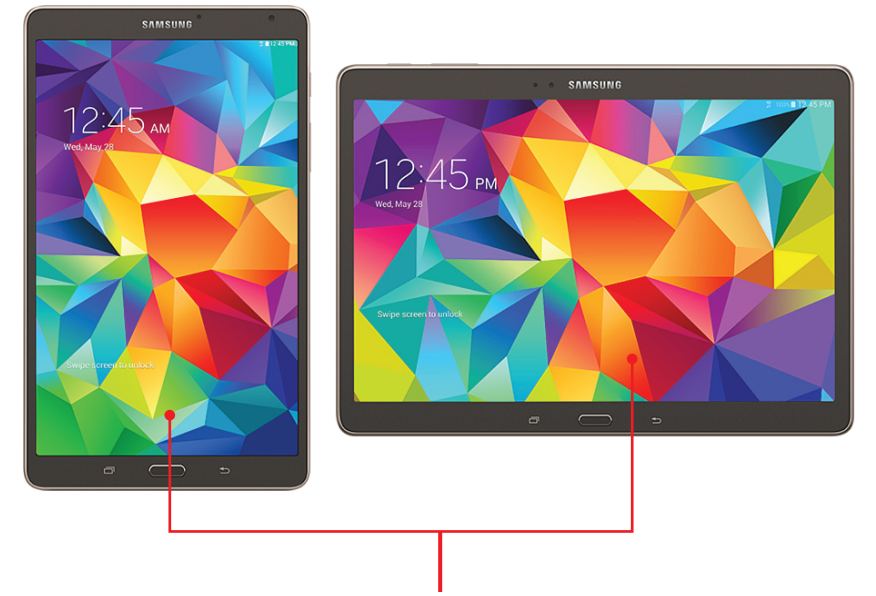

**See the differences between the Galaxy Tab S 8.4 and the Galaxy Tab S 10.5**

**Understand how to manipulate the screen**

**Learn how to interact with Android**

In this chapter, you discover the different hardware and the common screens on the Galaxy Tab S. Topics covered in this chapter include the following:

- $\rightarrow$  Features on the front, back, and sides of the unit
- $\rightarrow$  Galaxy Tab S icons for manipulating the screen
- **→** Three important screens you need to know
- $\rightarrow$  Gestures for manipulating the Galaxy Tab S screen
- $\rightarrow$  Configuring email settings
- **→** Screen elements for interacting with Android

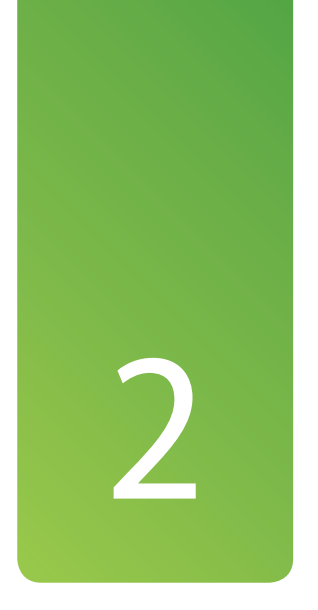

## [Meeting the Samsung](#page--1-8)  Galaxy Tab S

This book covers the two models of the Galaxy Tab S: the 8.4" Tab and the larger 10.5" version.

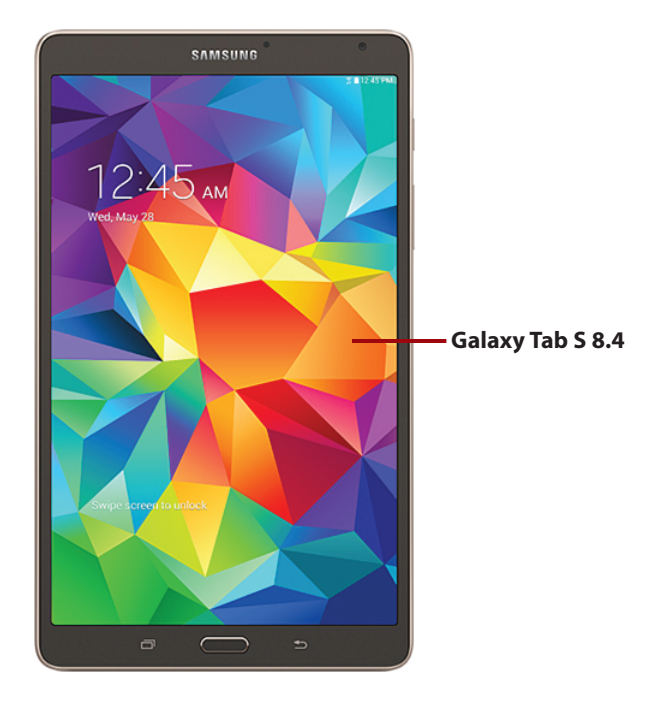

The 8.4" unit, called the Galaxy Tab S 8.4, runs version 5.0 of Google's Android operating system, also called Lollipop.

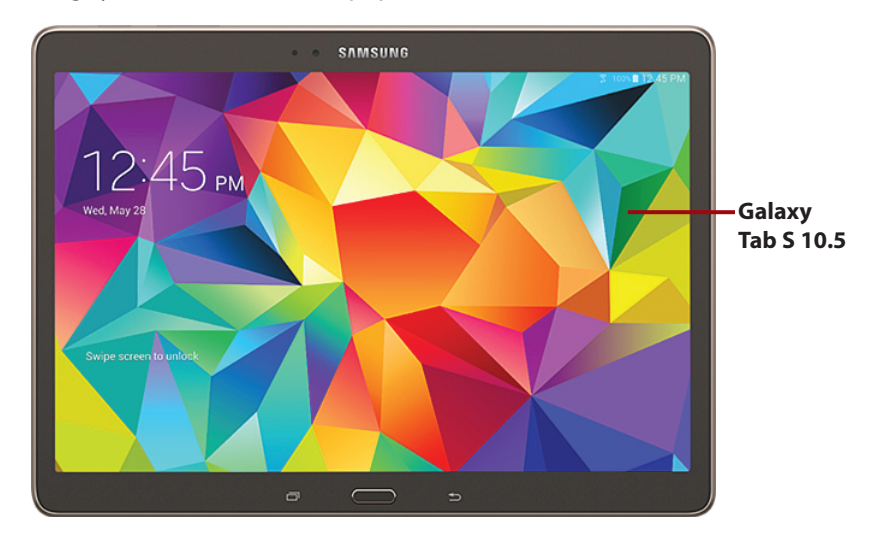

The 10.5" unit, called the Galaxy Tab S 10.5, also runs Lollipop. Both models connect to the Internet or a network using a Wi-Fi connection. If you purchased either model from AT&T, T-Mobile, or Verizon, you can also connect using the carrier's 4G LTE connection.

Many tasks throughout the book include information for one model or the other, and if there are any differences between the models, then there are separate tasks for each. In this case, the headers for each section (or subsection) indicate the model name, such as Galaxy Tab S 10.5. If you don't see the model specified in the section (or subsection) name, the information applies to both models.

## [Investigating the Galaxy Tab S Unit](#page--1-8)

Before you work with your Galaxy Tab S, it's important to take it out of the box and examine it so you can learn where all the controls and features are on the unit. If you've used (or tried) another tablet computer in the past, you might already be familiar with some of the features. If this is your first time using a tablet computer or the Galaxy Tab S, though, take the time to read this chapter and enjoy learning about it.

## It's Not All Good

#### **Why Do the Galaxy Tab Units Look Different Between Photos?**

Both Galaxy Tab S models come in two colors: Dazzling White and Titanium Bronze. The two different colors of both models appear in photos throughout this book. Some screens might also look different because of app updates or the screen orientation.

## [Physical Features of the Galaxy Tab S 8.4](#page--1-8)

The front of the Galaxy Tab S 8.4 includes the AMOLED touchscreen for viewing information, a proximity and gesture sensor that can see when someone is near the unit, as well as a camera so you can take photos or record video of yourself.

You learn more about using the cameras to take photos in Chapter 11, "Capturing and Managing Photos," and how to record video in Chapter 12, "Playing Music and Video."

The back of the unit has two features:

- A second camera that includes a flash so you can take photos and record video using your Galaxy Tab S.
- Two buttons on the right side that push in so you can attach a cover for your Tab S. You can shop for covers on the Samsung website at [www.samsung.com.](http://www.samsung.com)

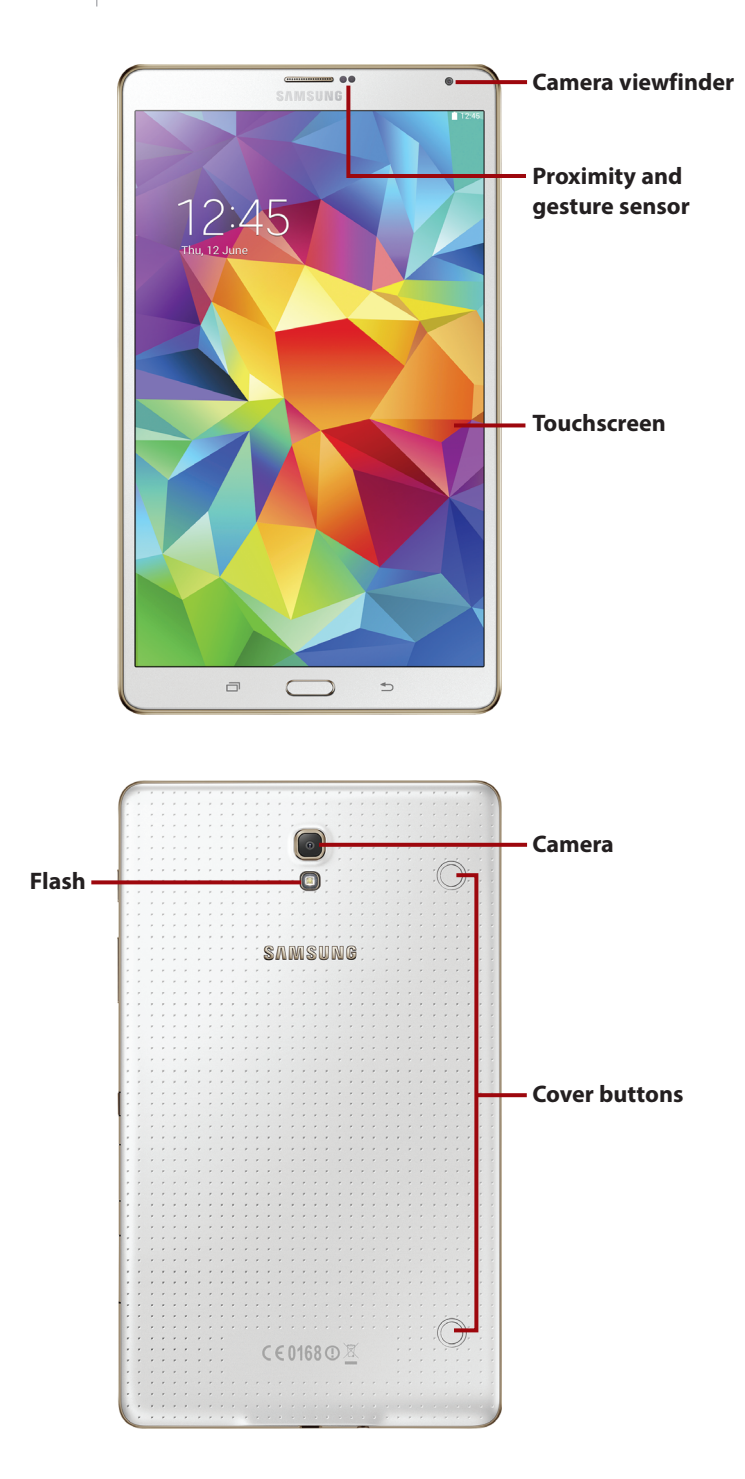

There are three buttons below the touchscreen included on both the Galaxy Tab S 8.4 and the Galaxy Tab S 10.5. These buttons are covered later in the chapter, in the section titled "The Galaxy Tab S Buttons and Switches." Aside from those three buttons, the Galaxy Tab S 8.4 contains a number of features on the sides of the unit:

 • A microphone on the top side of the unit so you can record audio on the Tab S without having to use a separate microphone.

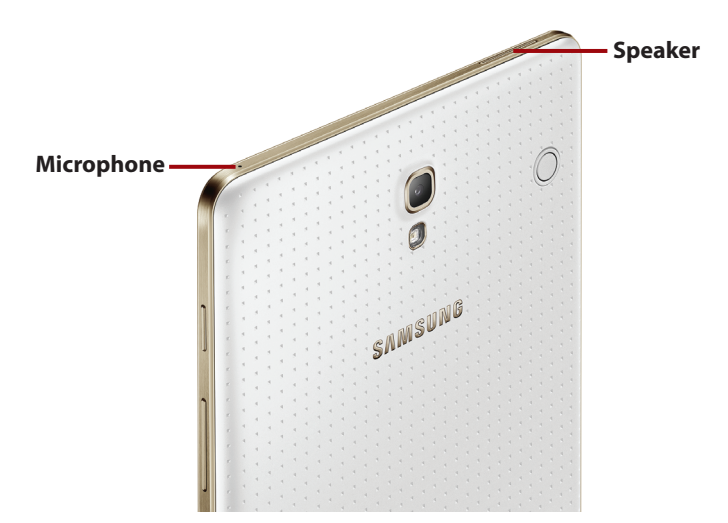

• One audio speaker that is also on the top side of the unit.

- A MicroSD memory card slot on the right side of the unit.
- A GSM slot on the right side of the unit for your data carrier's SIM card. Note that if you have the Wi-Fi Tab S, this slot does not exist.

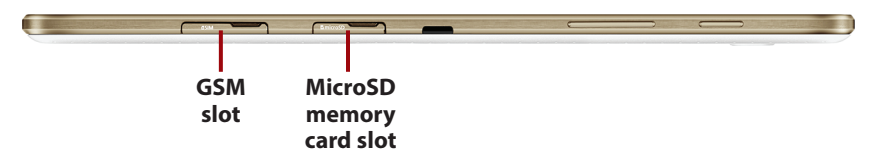

- One audio speaker on the bottom side of the unit.
- A headphone and microphone jack on the bottom side of the unit so you can either listen to audio privately or record audio into a microphone.
- A dock/charge and sync cable connector that is also on the bottom side of the unit. You learn more about docking, charging, and syncing your Galaxy Tab S in Chapter 3, "Setting Up the Galaxy Tab S."

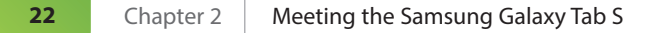

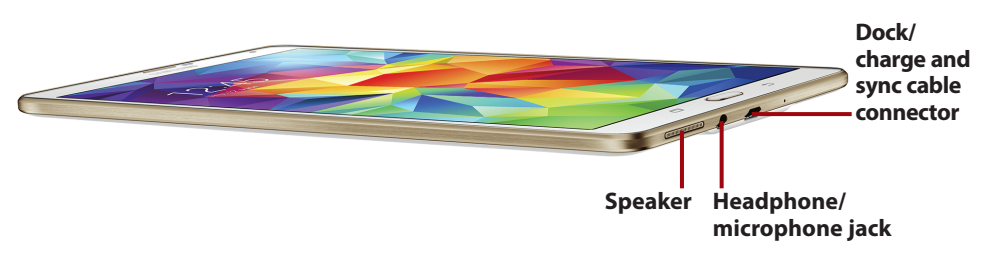

- The Power button on the right side of the unit.
- The volume control buttons, also on the right side of the unit.
- An infrared (IR) blaster, also on the right side of the unit. The IR blaster controls a device that accepts infrared commands from a remote device such as your television or your cable box.

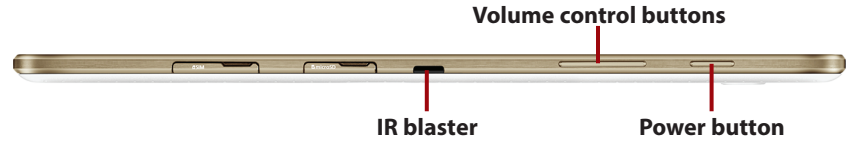

## [Physical Features of the Galaxy Tab S 10.5](#page--1-4)

The front of the Galaxy Tab S 10.5 includes the AMOLED touchscreen for viewing information, a proximity and gesture sensor that can see when someone is near the unit, and a camera so you can take photos or record video of yourself.

You learn more about using the cameras to take photos in Chapter 11 and to record video in Chapter 12.

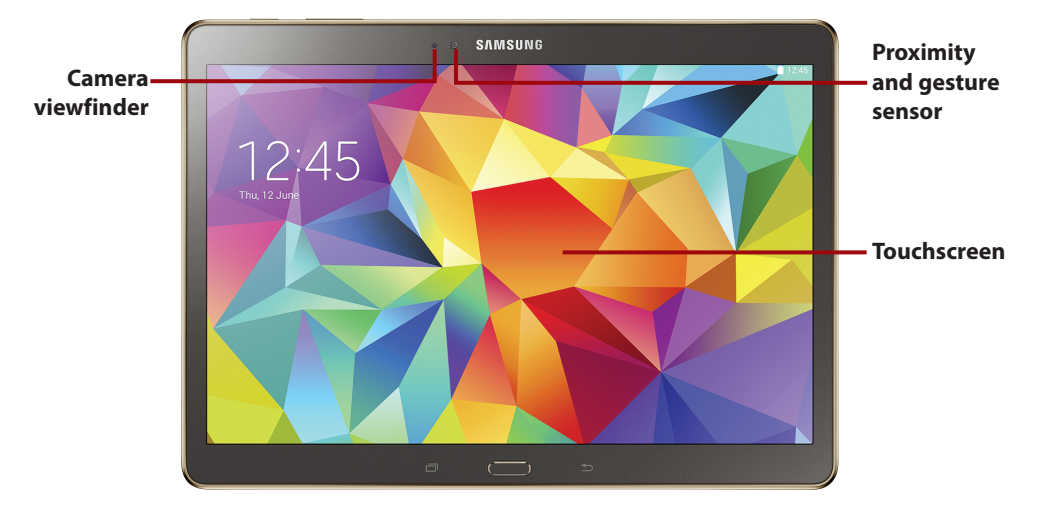

The back of the unit has two features:

- A second camera that includes a flash so you can take photos and record video using your Galaxy Tab S.
- Two buttons, one each on the bottom-left and -right sides, that push in so you can attach a cover for your Tab S. You can shop for covers on the Samsung website at [www.samsung.com](http://www.samsung.com).

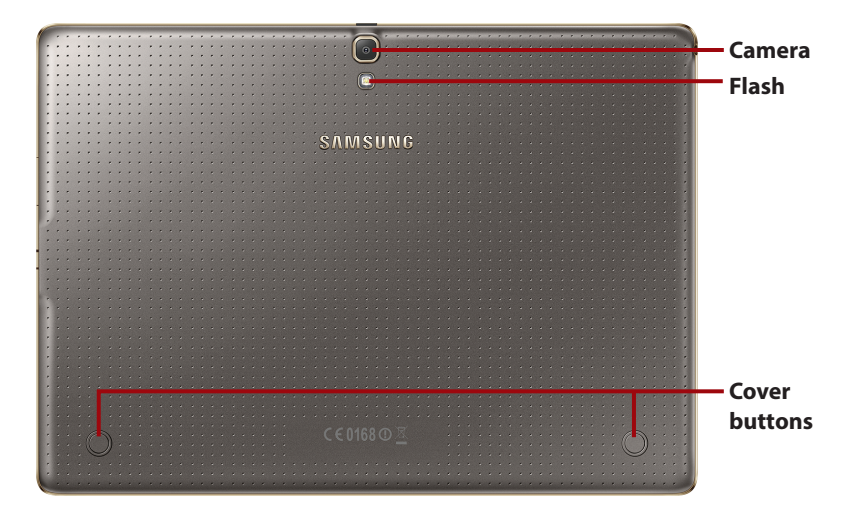

There are three buttons below the touchscreen included on both the Galaxy Tab S 8.4 and the Galaxy Tab S 10.5. Those buttons are covered later in the chapter, in the section titled "The Galaxy Tab S Buttons and Switches." Aside from those three buttons, the Galaxy Tab S 10.5 contains a number of features on the sides of the unit:

 • A headphone and microphone jack on the left side of the unit so you can either listen to audio privately or record audio into a microphone.

#### **The speaker on the left side of the unit**

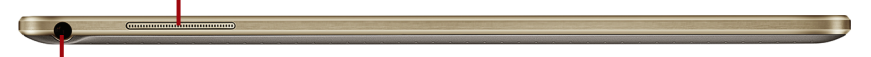

#### **Headphone/microphone jack**

- The audio speakers on the left and right sides of the unit. The speaker on the left side of the unit appears below the headphone and microphone jack.
- A MicroSD memory card slot on the right side of the unit.
- A dock/charge and sync cable connector that is also on the right side of the unit. You learn more about docking, charging, and syncing your Galaxy Tab S in Chapter 3.

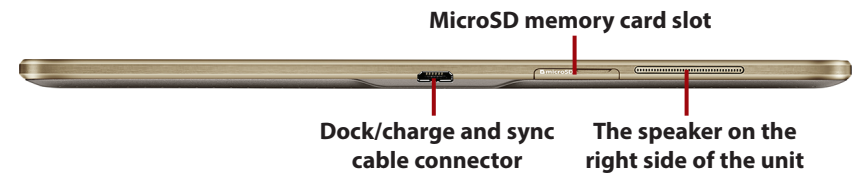

 • A microphone on the bottom of the unit so you can record audio on the Tab S without having to use a separate microphone.

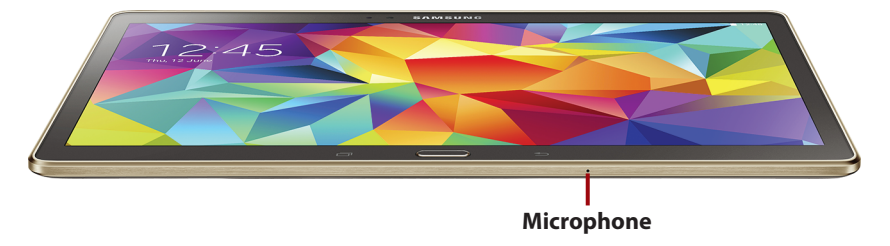

- The Power button on the top of the unit.
- The volume control buttons on the top of the unit.
- An IR blaster at the top of the unit. The IR blaster controls a device that accepts infrared commands from a remote device such as your television or your cable box.

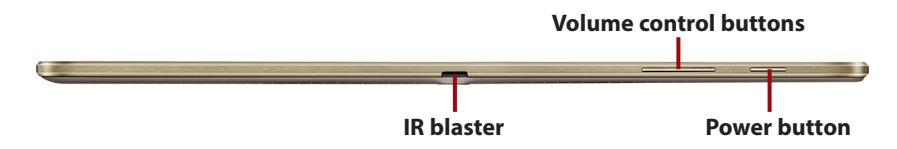

## [The Galaxy Tab S Buttons and Switches](#page--1-4)

Both models of the Galaxy Tab S feature two touch buttons on either side of a physical Home button. All three are below the touchscreen. The Power button and volume control buttons are on one side of the unit.

#### Setting Up Your Galaxy Tab S

When you start your Galaxy Tab S for the first time, you go through a series of steps to get your Tab S up and running, including setting up your wireless connection. This book presumes that you have already set up your Tab S using the documentation that came in your Tab S box. If you need help with setting up a Wi-Fi network, you can find that information in Chapter 3.

## [The Three Galaxy Tab S Buttons](#page--1-8)

Below the touchscreen are three buttons that you use frequently to manage the device and the applications on it. They are (from left to right) Recent, Home, and Back.

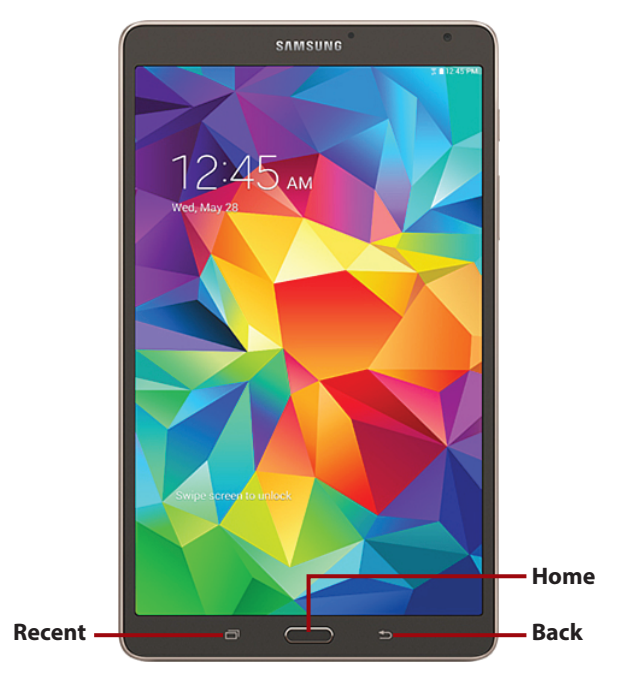

- • **Recent**—The Recent touch button opens the Recent Apps window at the bottom of the screen and displays a list of apps that are open currently. Show an open app on the entire screen by tapping the app's thumbnail image in the list. Close the menu by tapping the Recent touch button again.
- **Home**—The fact that the Home button is a physical button signifies its place of importance with regards to how the Tab S functions. It's probably the button you will use most often because it's the one you press to get out of a specific application, such as the Galaxy Tab S web browser, and move back to the Home screen so you can open another application.

 If you want to hide an application and go back to the Home screen, pressing the Home button is the way to go. Pressing the Home button hides the application you currently have open.

 • **Back**—The Back touch button moves you back to the previous screen. For example, if you're on the Home screen and touch the Apps icon at the bottom right of the screen to bring up the Apps screen, you might decide that you don't want to open an app. You can close the Apps screen by tapping the Back touch button.

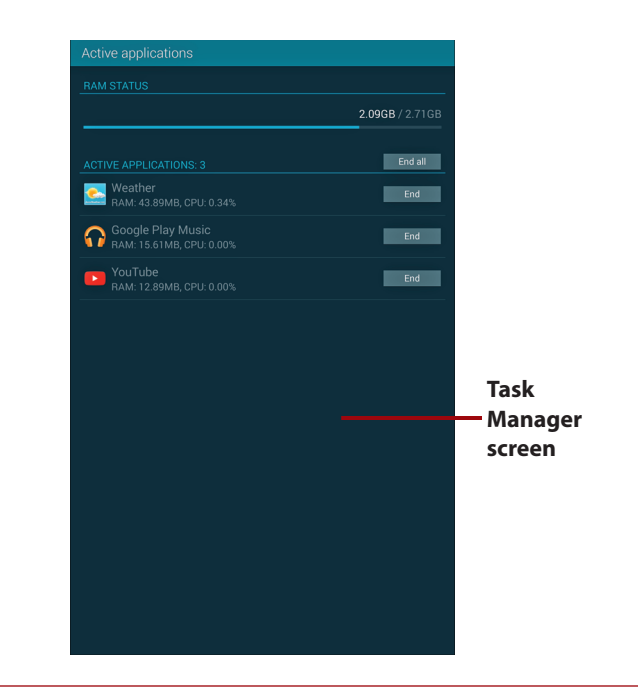

#### What About the Task Manager?

The first two models of the Galaxy Tab had a separate Task Manager icon on the screen. On the Tab S, you access the Task Manager screen by tapping the Recent touch button and then tapping Task Manager at the bottom of the Recent Apps window.

## [The Power Button](#page--1-4)

The Power button performs a number of important functions on your Galaxy Tab S:

- It turns on the unit when you press the button. The Power button is on the right side of the Galaxy Tab S 8.4 unit and on the top of the Galaxy Tab S 10.5 unit. The Galaxy Tab S boots up and is ready for you to use in about five seconds.
- If you press and hold the button for about one second, you see the Device Options window on the screen that allows you to power the device off, put the device into Airplane Mode so Wi-Fi connectivity is turned off temporarily, or restart the device.
- If you press the button and immediately release your finger, the screen turns off and the Galaxy Tab S enters sleep mode.

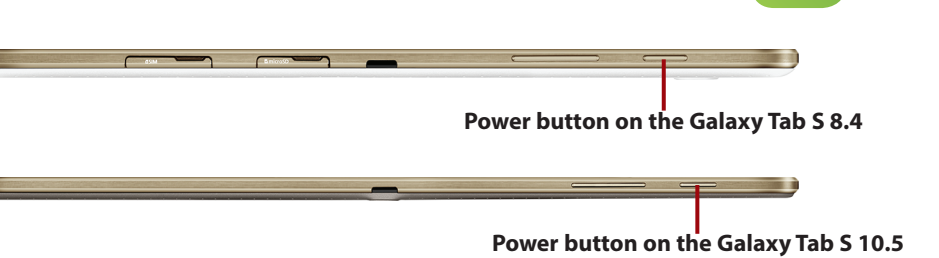

#### What Happens If I Don't Turn Off the Galaxy Tab S?

If the Galaxy Tab S is idle for a long period of time, the unit goes into sleep mode automatically. Sleep mode drains very little battery power, so if the Galaxy Tab S is frequently in sleep mode, you don't need to recharge your battery as often. Refer to Chapter 18, "Troubleshooting Your Galaxy Tab S," for information about expected battery life and strategies for extending that lifespan.

## [Volume Control Buttons](#page--1-8)

There are two volume control buttons on the left side of the device—one that turns up the volume and one that turns down the volume. What device the buttons control depends on what you have connected to the Galaxy Tab S.

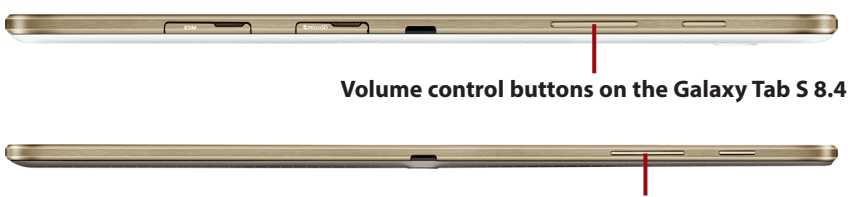

#### **Volume control buttons on the Galaxy Tab S 10.5**

If you're listening to audio through the Galaxy Tab S speakers, the unit remembers the volume settings for the external speakers and sets the volume accordingly. If you decide to connect headphones to the unit, the Galaxy Tab S adjusts to the headphone volume the unit has in memory. When you remove the headphones, the unit readjusts the volume to the speaker volume.

You might want to check your volume settings for your headphones and external speakers so you don't get any nasty surprises. You learn more about setting the volume in Chapter 3.

## [Galaxy Tab S Screens](#page--1-4)

Three important screens are the mainstays of your Galaxy Tab S experience no matter which Galaxy Tab S model you use.

## [The Lock Screen \(Galaxy Tab S 8.4\)](#page--1-4)

The lock screen is the default state of the Galaxy Tab S when it first boots.

The lock screen shows the current date and time as well as the Wi-Fi connectivity status and battery charge status in the upper-right corner. It might also include the Smart Stay feature icon (it looks like an eye), which indicates that this feature is on. The lock screen also includes tiles at the bottom of the screen with the current weather conditions and upcoming reminders such as birthdays and appointments.

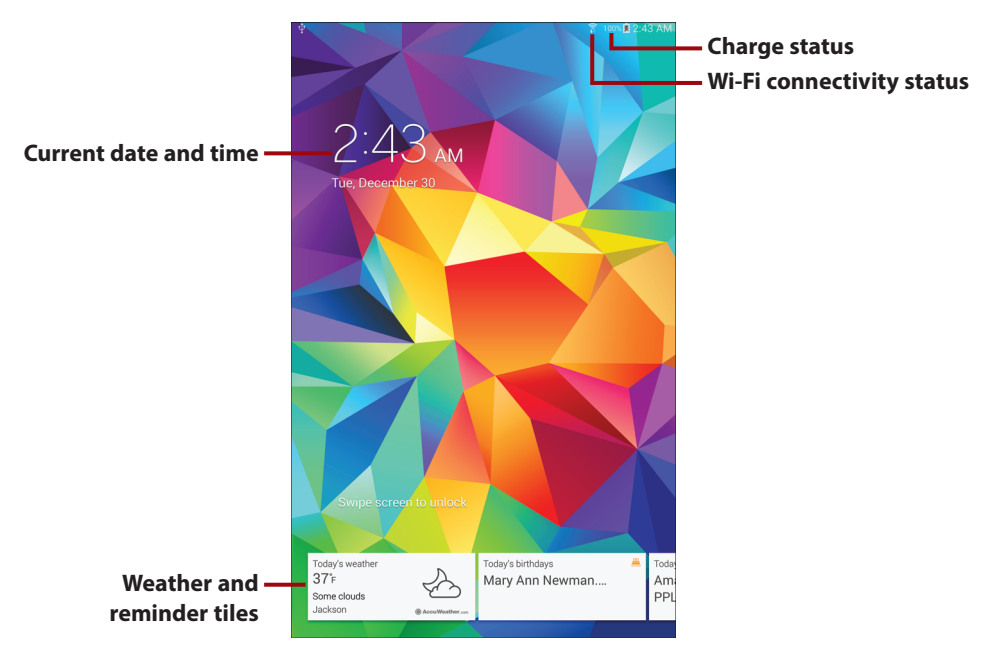

All you have to do to unlock your Tab S is to hold your finger anywhere on the screen, and then swipe in any direction. If you've set up the Finger Scanner, place your fingertip on the Finger Scanner area at the bottom of the screen and swipe down so the Tab S can read your fingerprint. If your Tab S is password-protected, you need to type your password in the password box. You learn more about password-protecting your Galaxy Tab S and using the Finger Scanner in Chapter 4, "Customizing Android to Your Liking."